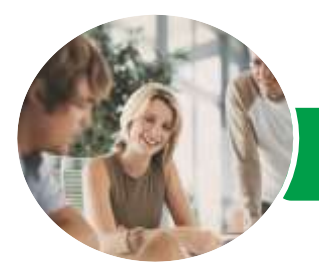

**INFOCUS COURSEWARE**

# Microsoft Project 2013

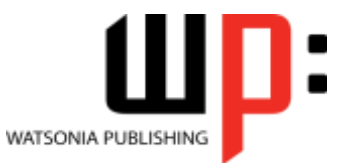

Module 2

Product Code: INF1371

ISBN: 978-1-921939-86-0

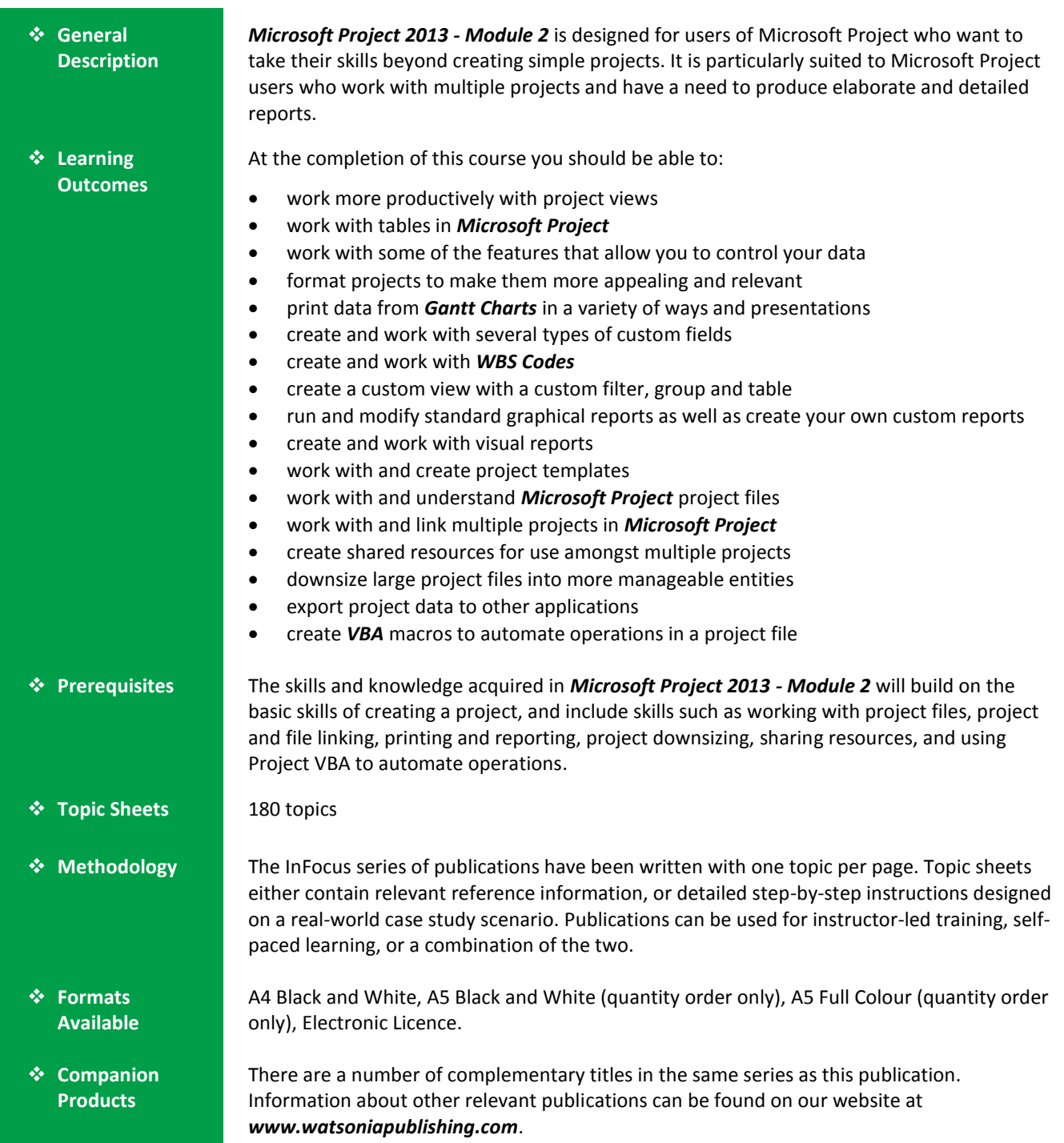

*This information sheet was produced on Friday, June 12, 2015 and was accurate at the time of printing. Watsonia Publishing reserves its right to alter the content of the above courseware without notice.*

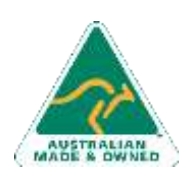

47 Greenaway Street Bulleen VIC 3105 Australia ABN 64 060 335 748

Phone: (+61) 3 9851 4000 Fax: (+61) 3 9851 4001 [info@watsoniapublishing.com](mailto:info@watsoniapublishing.com) [www.watsoniapublishing.com](http://www.watsoniapublishing.com/)

## Product Information

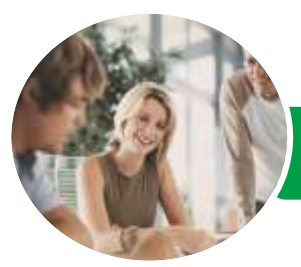

Microsoft Project 2013

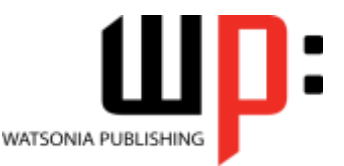

Module 2

**INFOCUS COURSEWARE**

#### Product Code: INF1371

#### ISBN: 978-1-921939-86-0

#### **Contents**

#### **Project Views**

Understanding Project Views Working With the Standard Views Creating Split Views Creating a Custom View Creating a Custom Combination View Using Custom Views Customising the View Menus Saving an Existing View Deleting Unwanted Views Keeping New Views Local

#### **Tables**

Exploring Tables Creating a New Table Adding Fields Using Add New Column Adding Fields Using Insert Column Adding Simple Custom Fields Formatting Table Fields Creating a Simple Lookup Table Using a Custom Table Using a Hyperlink Field

#### **Controlling Project Data**

Understanding the Data Tools Basic Data Highlighting Highlighting Date Ranges Highlighting a Range of Tasks Highlighting Tasks With Specific Resources More Highlight Filters Applying Filters Creating a Custom Filter Using a Custom Filter Editing Existing Filters Deleting an Unwanted Filter Grouping Tasks Using AutoFilters

#### **Formatting Projects**

Understanding the Timescale Changing Time Periods Showing Tiers Modifying Specific Tiers Formatting for Non-Working Time Changing Text Styles Working With Gridlines Displaying Progress Lines Working With Progress Lines

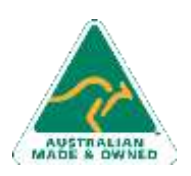

47 Greenaway Street Bulleen VIC 3105 Australia ABN 64 060 335 748

Changing the Layout Understanding Gantt Chart Bars Changing Gantt Chart Styles Changing Bar Text Formatting Selected Bars Changing Bar Styles

#### **Printing Gantt Charts**

Placing Printing Commands on the Ribbon Using Print Preview Setting Page Breaks Printing Specific Dates and Pages Printing Headers Printing Footers Working With the Legend Getting the Right Report Fit Exporting to PDF

#### **Custom Fields**

Understanding Custom Fields Creating Custom Fields Inserting Custom Fields Creating a Formula in a Custom Field Modifying a Formula Testing a Formula Understanding Graphical Indicator Custom Fields Creating Graphical Indicator Custom Fields Creating a Lookup Custom Field Creating an Outline Code Mask Entering Lookup Table Values Using a Lookup Table

#### **WBS Codes**

Understanding WBS Codes Creating WBS Codes Altering Tasks With Custom WBS Codes Renumbering WBS Codes Editing Custom WBS Codes

#### **Custom Views**

- Preparing for the Custom View Creating a Custom Filter for the View Creating a Custom Group for the View Creating a Custom Table for the View
- Creating the Custom View

Phone: (+61) 3 9851 4000 Fax: (+61) 3 9851 4001 [info@watsoniapublishing.com](mailto:info@watsoniapublishing.com) [www.watsoniapublishing.com](http://www.watsoniapublishing.com/) Removing a Custom View and Its Components

#### **Graphical Reports**

Understanding Graphical Reports How Graphical Reports Work Running a Report Formatting Chart Objects Manipulating Report Data Filtering Report Data Cloning an Existing Report Creating a New Report Enhancing Report Appearance Making Reports Global Removing Unwanted Reports

#### **Visual Reports**

Understanding Visual Reports Understanding Excel Visual Reports Creating a Visual Report From a **Template** Choosing Fields to Display in a Visual Report Changing the X Axis Categories Filtering a Visual Report Formatting a Visual Report Saving a Visual Report as a Template Using a Custom Visual Report Template

#### **Project Templates**

Understanding Project Templates Examining the Templates Saving a Project as a Template Using a Custom Project Template Specifying the Personal Templates Folder

Using the Personal Template Folder Modifying a Template Understanding the Global Template Organising the Global Template Applying a Newly Organised Item Removing Items From the Global Template

#### **Microsoft Project Files**

Opening a Project 2007 File Moving a Project's Start Date Working With Multiple Files Hiding Open Files

### Product Information

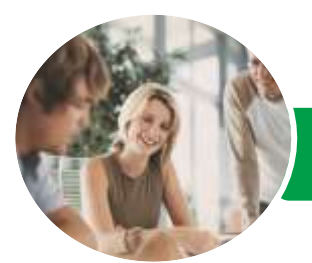

## Microsoft Project 2013

**Microsoft Project VBA**

Recording a Macro Running a Macro Editing a Macro

Accessing the Developer Tab

Running an Edited Macro Localising a Macro Running a Localised Macro

Understanding Microsoft Project VBA

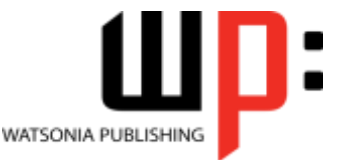

Module 2

**INFOCUS COURSEWARE**

#### Product Code: INF1371

#### ISBN: 978-1-921939-86-0

#### **Linking and Combining Projects**

- Understanding Linked Projects Combining Projects Viewing a Combined Project Printing From a Combined Project Setting a Combined Project Start Date Changing Data in a Combined Project
- Saving and Closing a Combined Project
- Using Only the Combined Project File Using Only Subproject Files Inserting Subprojects Breaking Subproject Links Creating a Read Only Subproject Inserting Task Links Creating a Summary Milestone

#### **Shared Resources**

Understanding Resource Sharing Creating a Common Resource Pool Linking to an External Pool Linking a New Project File to the Pool Assigning Resources From the Pool Working With Shared Resources Checking for Resource Links Managing Shared Resources Opening Shared Resource Projects Opening the Resource Pool Only Assembling a Resource Master Working With a Resource Master

#### **Downsizing Larger Projects**

Understanding Project Downsizing Creating the Resource File Creating Smaller Projects Linking Subprojects to Resources Preparing for the Master Project Creating the Downsized Master File Setting Project Links Finalising the Master

#### **Other Applications**

Understanding Working With Applications Copying a Gantt Chart Image Copying Table Data Copying to Microsoft Excel Linking to Microsoft Excel Exporting to Microsoft Excel Exporting to Excel Using a Map

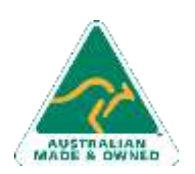

47 Greenaway Street Bulleen VIC 3105 Australia ABN 64 060 335 748

Phone: (+61) 3 9851 4000 Fax: (+61) 3 9851 4001 [info@watsoniapublishing.com](mailto:info@watsoniapublishing.com) [www.watsoniapublishing.com](http://www.watsoniapublishing.com/)

## Product Information